## **Examination**

- The ground screw is connected to the ground wire.
- Lights of PWR & STU are green.
- Pick up the phone and you should hear the dial tone. If not, check the connection of CO line.
- Pick up the phone and press **#00** to hear the extension number.
- Pick up the phone and press **9** to hear the dial tone from the CO. If you hear busy tone, check the connection of the CO line.

- Green: the port type is phone.
- Flash: the port type is line.
- Off: the port is not configured or malfunction.

# **The status description of front panel LEDs**

### **Not connected to Ethernet**

### **Connected to Ethernet**

- Make internal calls: one extension calls other extensions.
- Make outbound calls: press 9 to call the parties in PSTN through CO lines.
- Make inbound calls and listen to greetings: "Thank you for calling. Please dial extension numbers. Or, press zero for the operator."

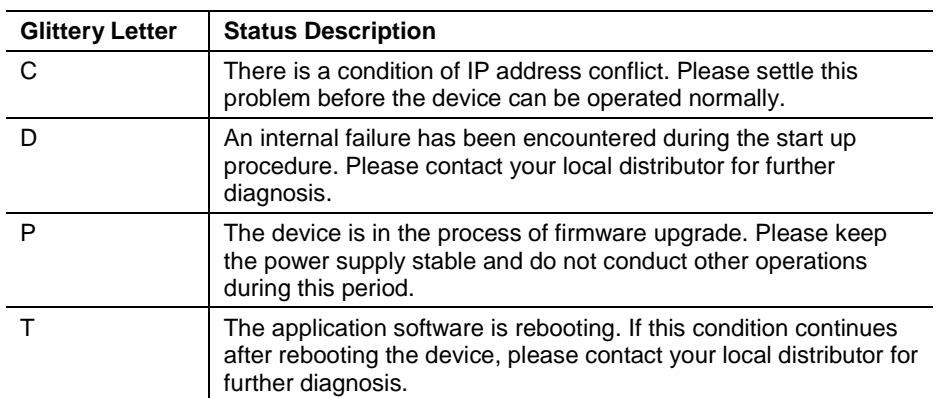

# **Test of basic functions with default settings**

Note: See **Administrator Manual** for how to customize your greetings.

• Operator's extension: 200(default).

Note: By default, the phone of operator is connected to the first pair of analog lines on the first line interface board from the left.

• Auto-Attentant: press 0 or the extension after the greeting.

**IP Address** 192.168.2.2

# **OM80 Quick Start Guide**

# **Cabling**

İ

**Step1** Connect the power cord, Ethernet cable, and ground wire (See Figure 1-1).

**Step2** Connect phone lines and CO lines (See Figure 1-2, Figure 1-3).

#### **Figure 1-1 OM80 back panel**

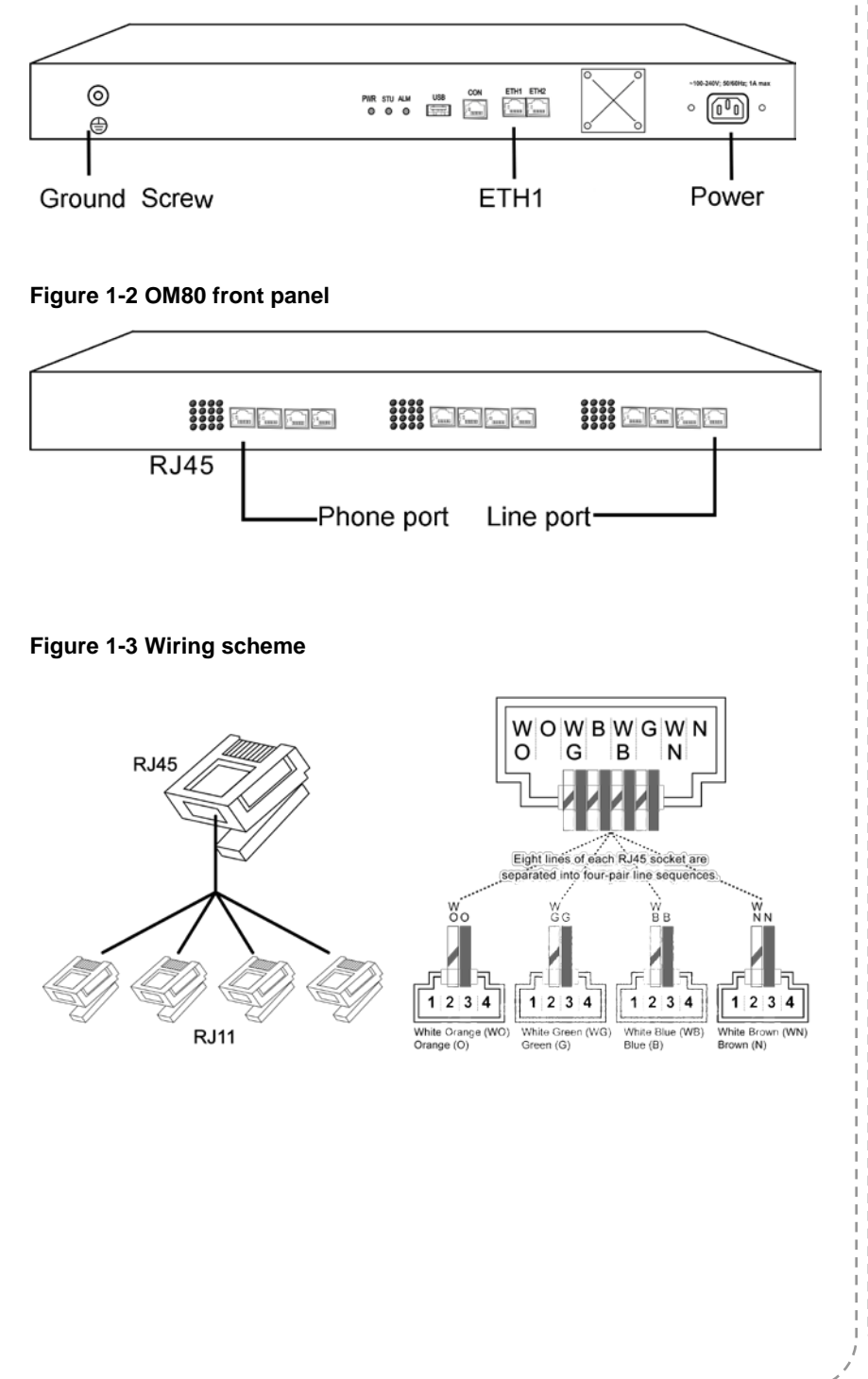

# **Notes for administrator**

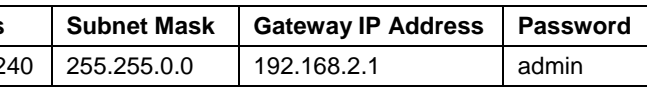

# **Operation of basic features**

**Feature** 

Call Transfe

Call Pick up

Call Park

Speed Diali

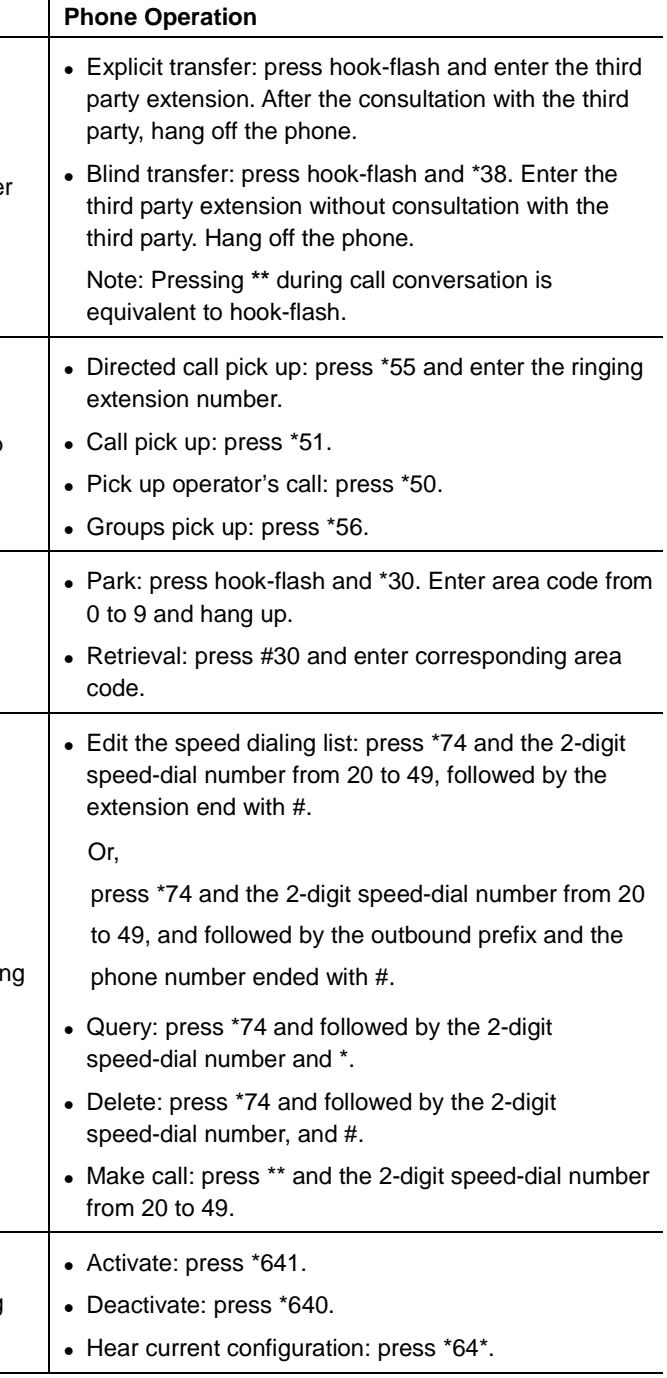

Call Waiting

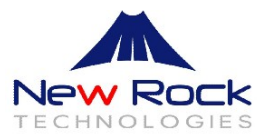